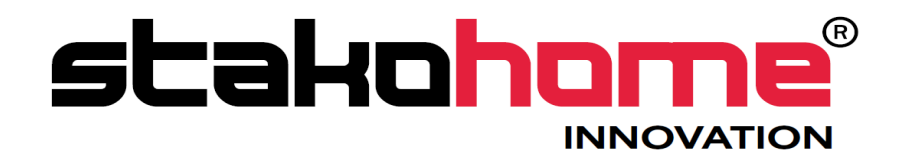

# **Integrations** BES-GW632200

# Programming manual

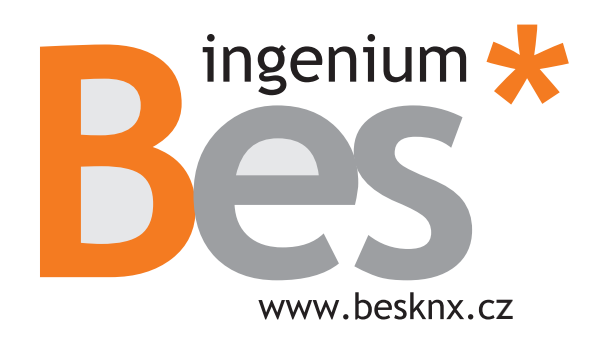

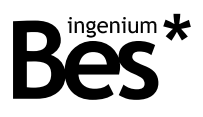

# Index

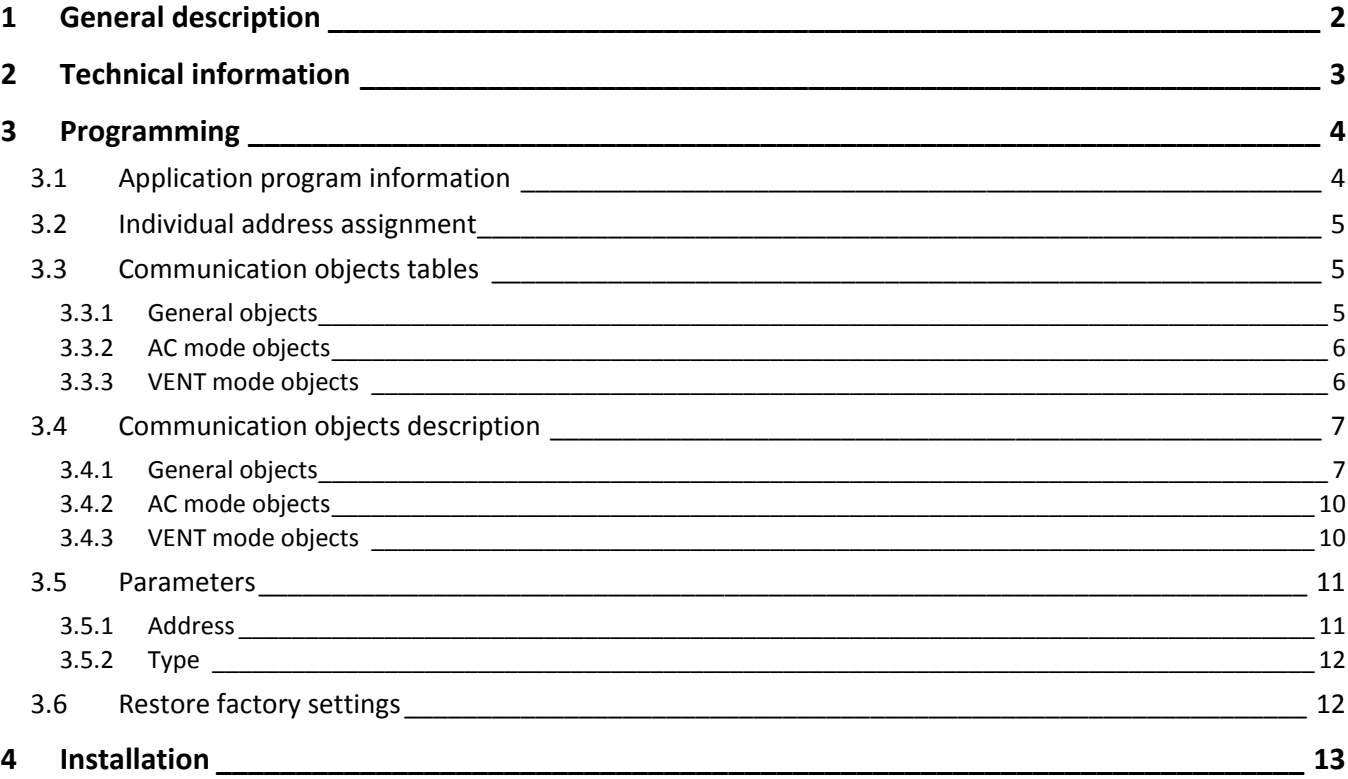

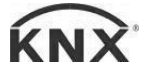

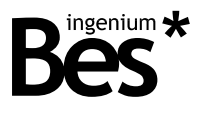

# <span id="page-2-0"></span>1 General description

The LGAC-KNX gateway is a device used for control interface between the LG HVAC own protocol and KNX devices.

The integration of the LG air conditioning systems with the KNX system is done by a simply direct connection to the RS485 bus of LG outdoor units. The gateway allows to control a HVAC system with up to 64 indoor units connected to 1 outdoor unit.

For each indoor unit individually, the LGAC-KNX gateway allows to control the most common functions like set point temperature, measured temperature, working mode (cool, heat, fan, dry and automatic mode) and fan speed (low, medium and high).

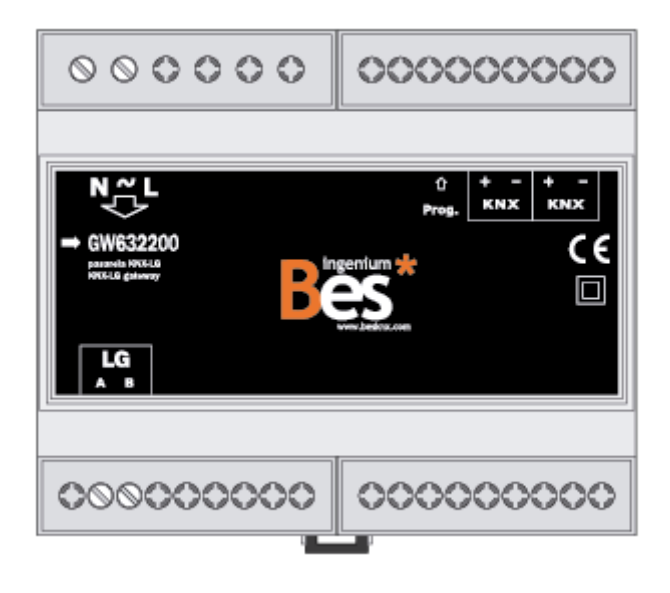

General characteristics:

- Control up to 64 indoor units connected to 1 outdoor unit.
- Full functionalities for each unit: set point temperature, measured temperature, working mode (heat, cool, auto), fan mode (low, medium, high speed) and several failure feedbacks.
- Compatible LG systems: in some cases the integration requires the installation of an additional card in the outdoor unis of the LG system, the type of the additional card depends on the indoor units model used in each case, see technical information (next paragraph).

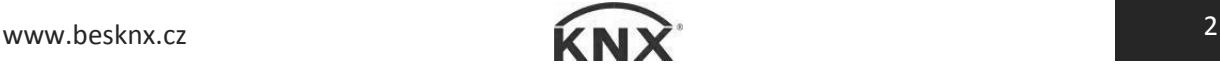

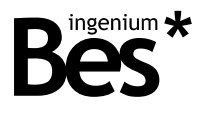

# <span id="page-3-0"></span>2 Technical information

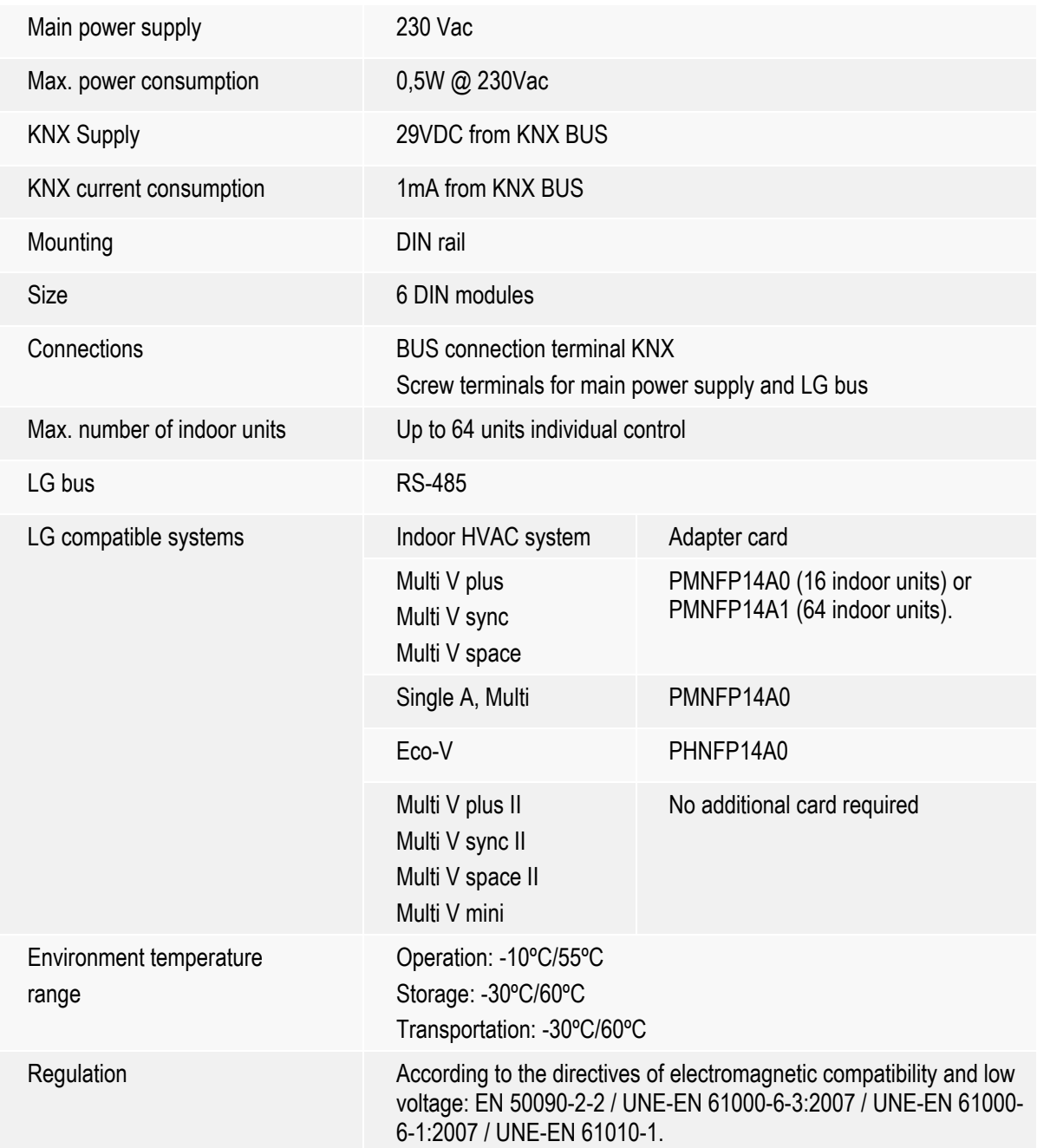

.........................

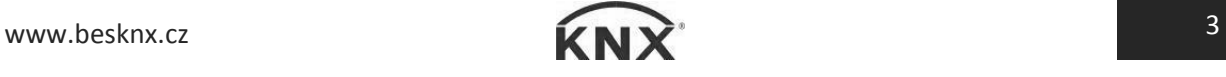

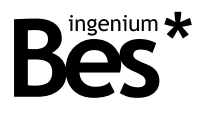

# <span id="page-4-0"></span>3 Programming

This manual explains how to configure the LGAC-KNX gateway memory to control an LG climate installation through the KNX system.

## <span id="page-4-1"></span>3.1 Application program information

Application program: Ingenium (manufacturer) / LGAC-KNX (program name).

Dynamic objects table generation: No.

Maximum number of communication objects: 22.

Maximum number of assignments: 22.

The parameterization of the gateway is configured directly with the ETS4 and no additional applications are required.

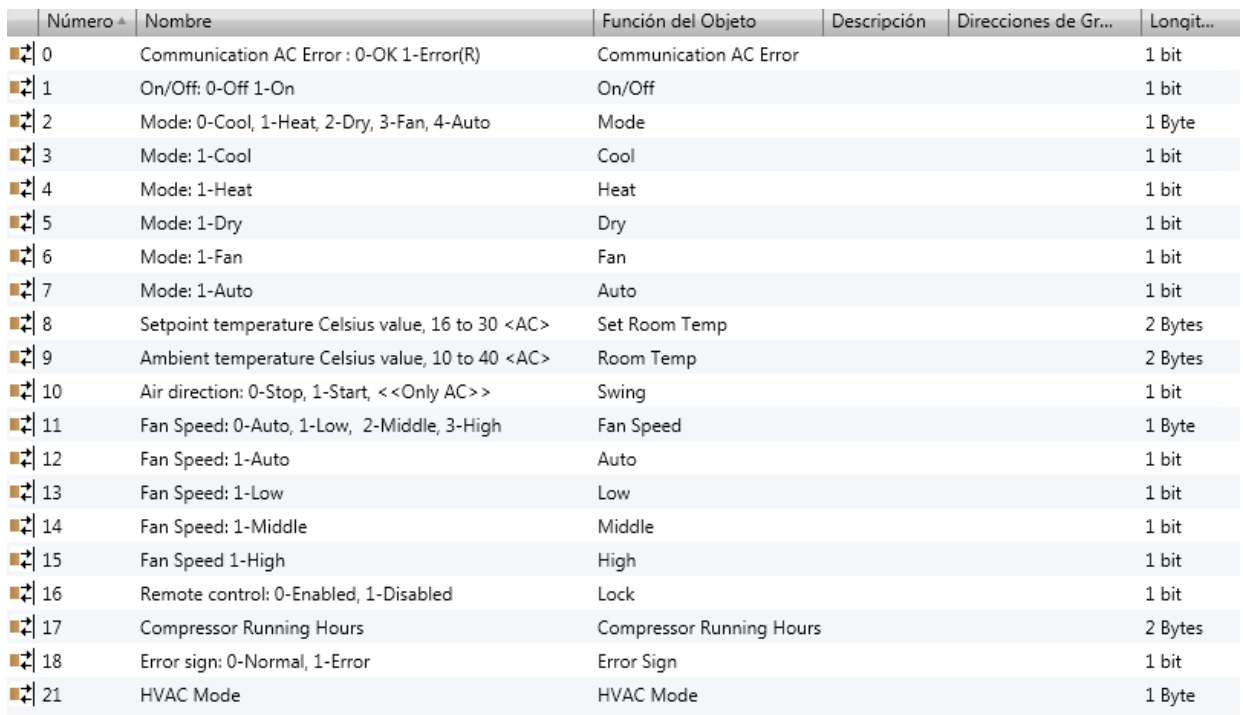

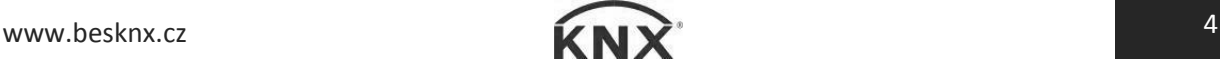

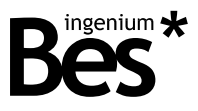

#### <span id="page-5-0"></span>3.2 Individual address assignment

The LGAC-KNX Gateway has a programming button for the KNX individual address assignment which is located near to the KNX connector of the device.

A red led near the programming button lights up when it is pressed manually or if the device is set remotely to programming mode state. The led is automatically turned off if the ETS has assigned an individual address correctly or if the programming button is pressed again manually.

The LGAC-KNX gateway is a device that allows to have more than one individual address. Each LGAC indoor unit is virtually represented in its memory as a KNX device with its own communication objects and individual address.

The gateway answers always with the individual address 15.15.255 to the "devices in programming mode" check procedure from the ETS, even if it has been already programmed with virtual LGAC indoor unit. However, an individual address existence check or line scan will report all virtual KNX devices programmed in its memory.

When a new LG indoor unit is programmed in the gateway memory, the individual address cannot be overwritten with the same device because the ETS will show a "more than one device in programming mode" error. It is highly recommended to delete the internal memory of the device before programming in order to avoid these problems (see [3.6](#page-12-1) [Restore factory settings](#page-12-1) pag[.12\)](#page-12-1).

## <span id="page-5-1"></span>3.3 Communication objects tables

Some communication objects of the LGAC-KNX gateway will be shown or hidden according to the parameters configured (see [3.5](#page-11-0) [Parameters](#page-11-0) pag[.11\)](#page-11-0).

### <span id="page-5-2"></span>3.3.1 General objects

These are the objects that are always available for each LGAC-KNX indoor unit:

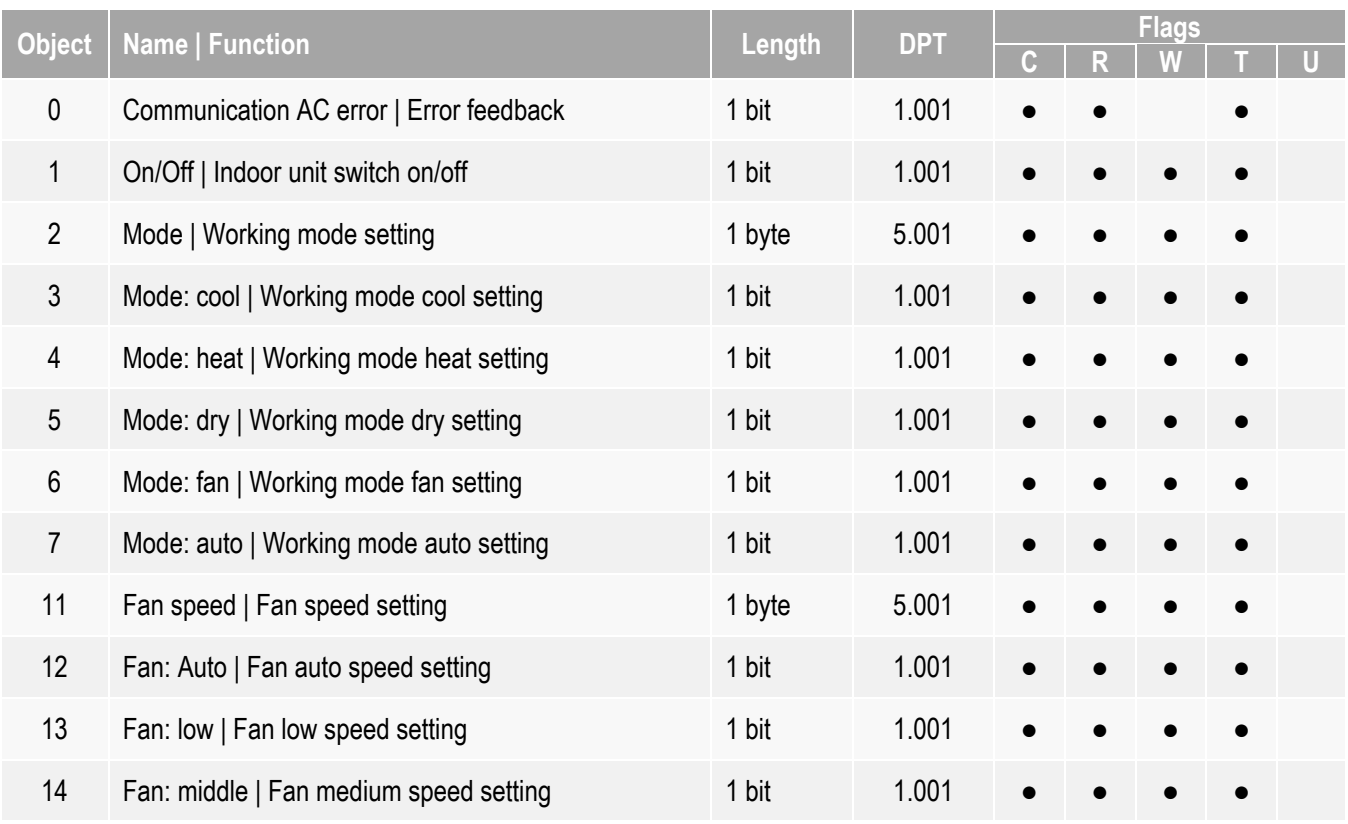

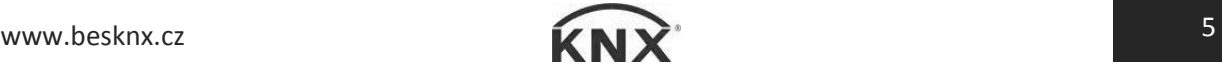

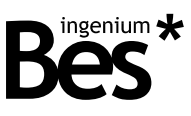

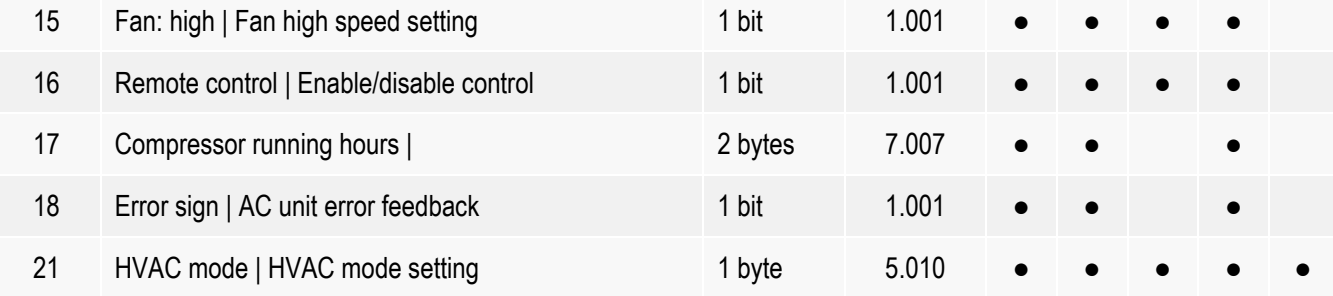

## <span id="page-6-0"></span>3.3.2 AC mode objects

These are the objects that are available when AC mode is selected (see [3.5](#page-11-0) [Parameters](#page-11-0) pag[.11\)](#page-11-0).

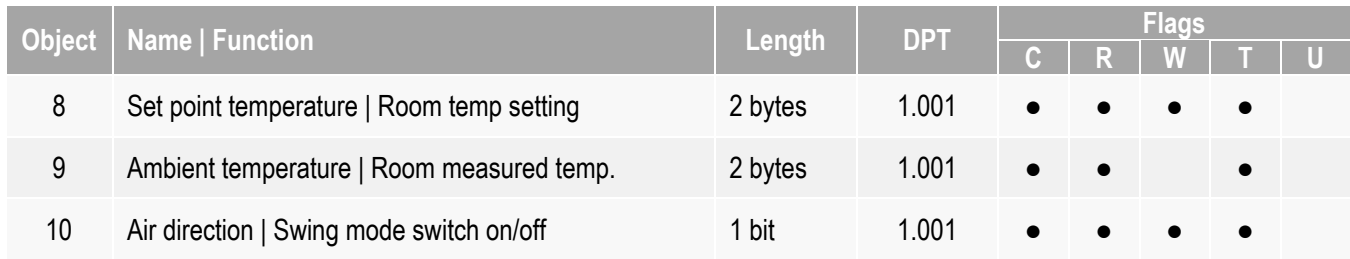

## <span id="page-6-1"></span>3.3.3 VENT mode objects

These are the objects that are available when VENT mode is selected (se[e 3.5](#page-11-0) [Parameters p](#page-11-0)ag[.11\)](#page-11-0).

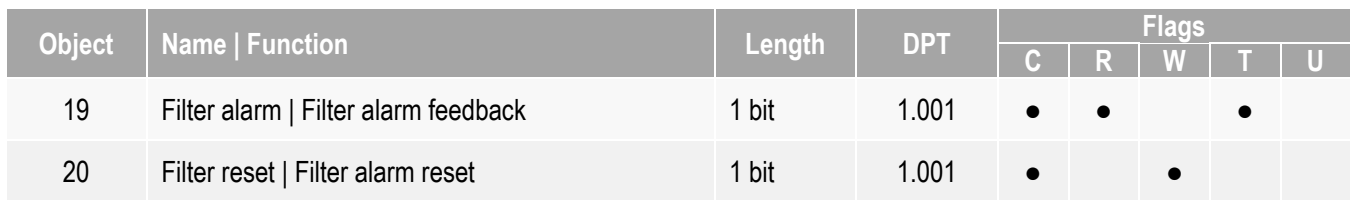

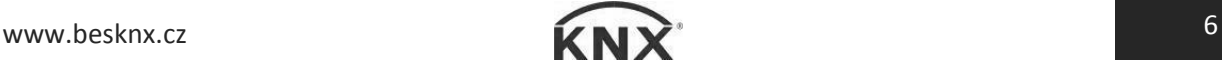

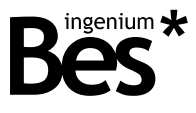

# <span id="page-7-0"></span>3.4 Communication objects description

## <span id="page-7-1"></span>3.4.1 General objects

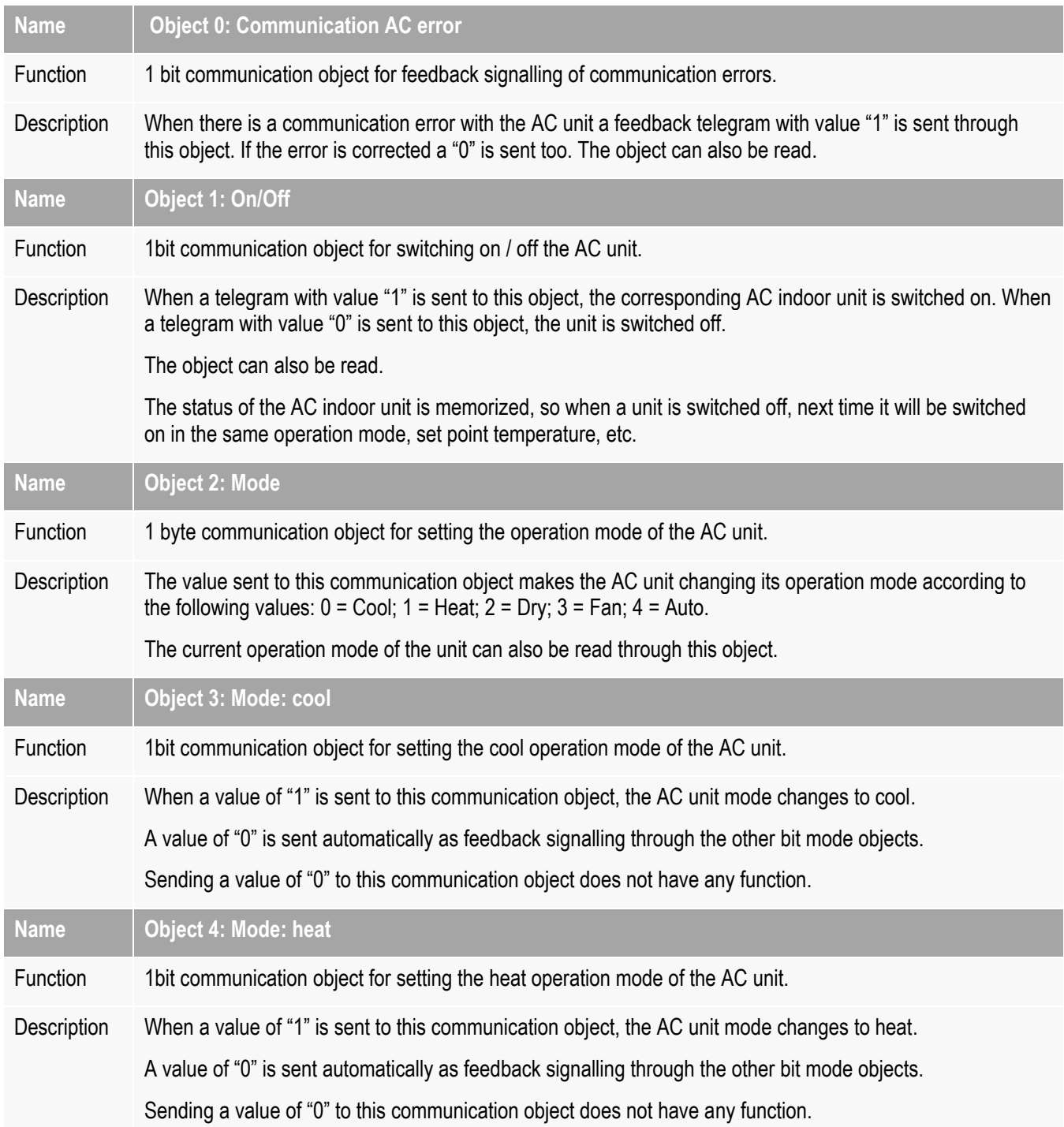

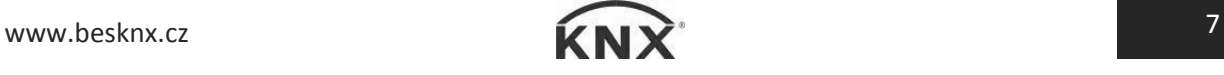

# GW632200–Integrations

Programming manual v1.0

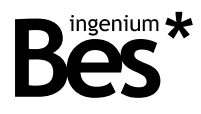

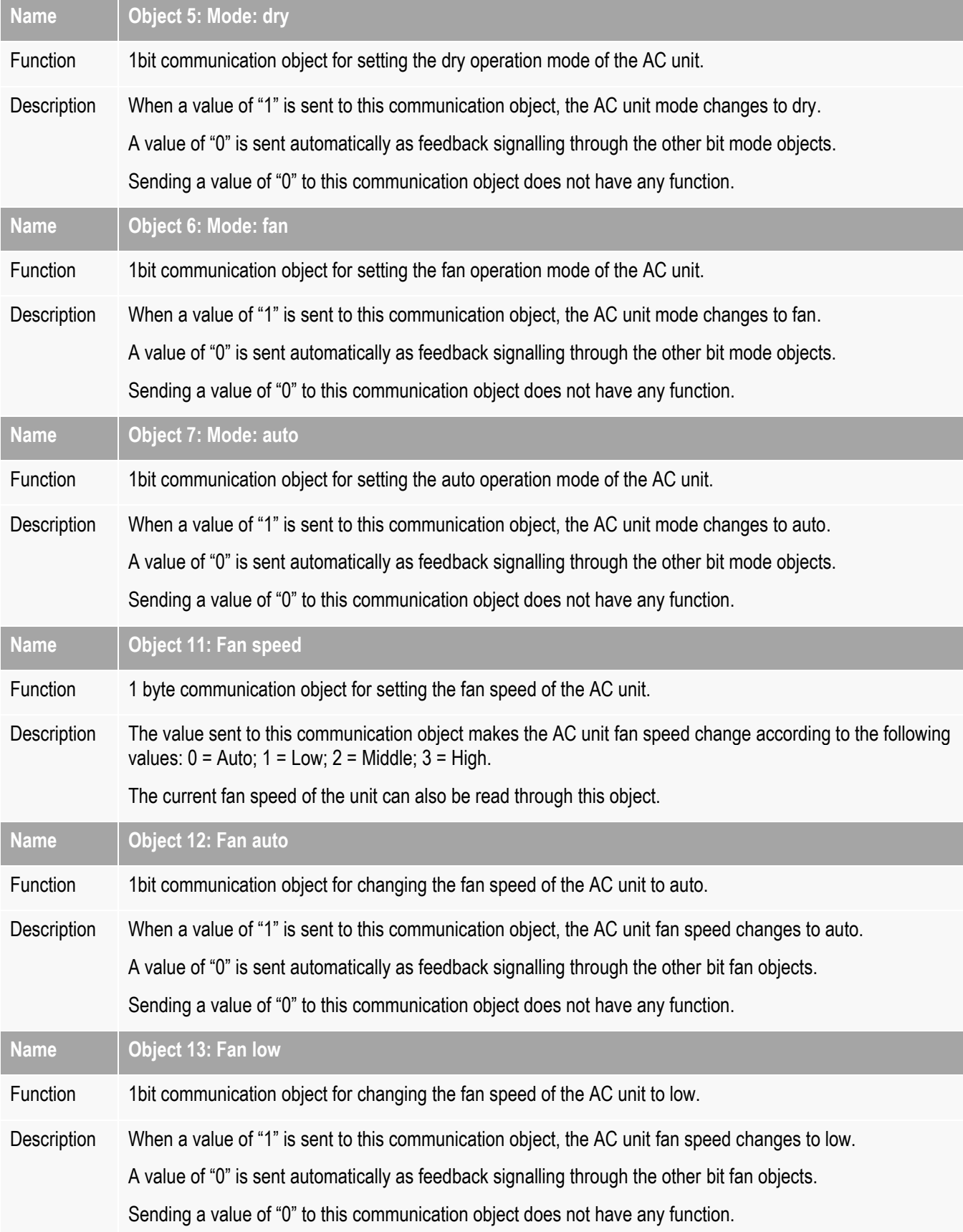

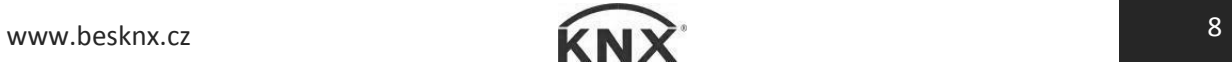

#### GW632200–Integrations Programming manual v1.0

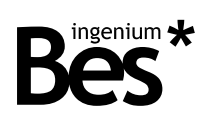

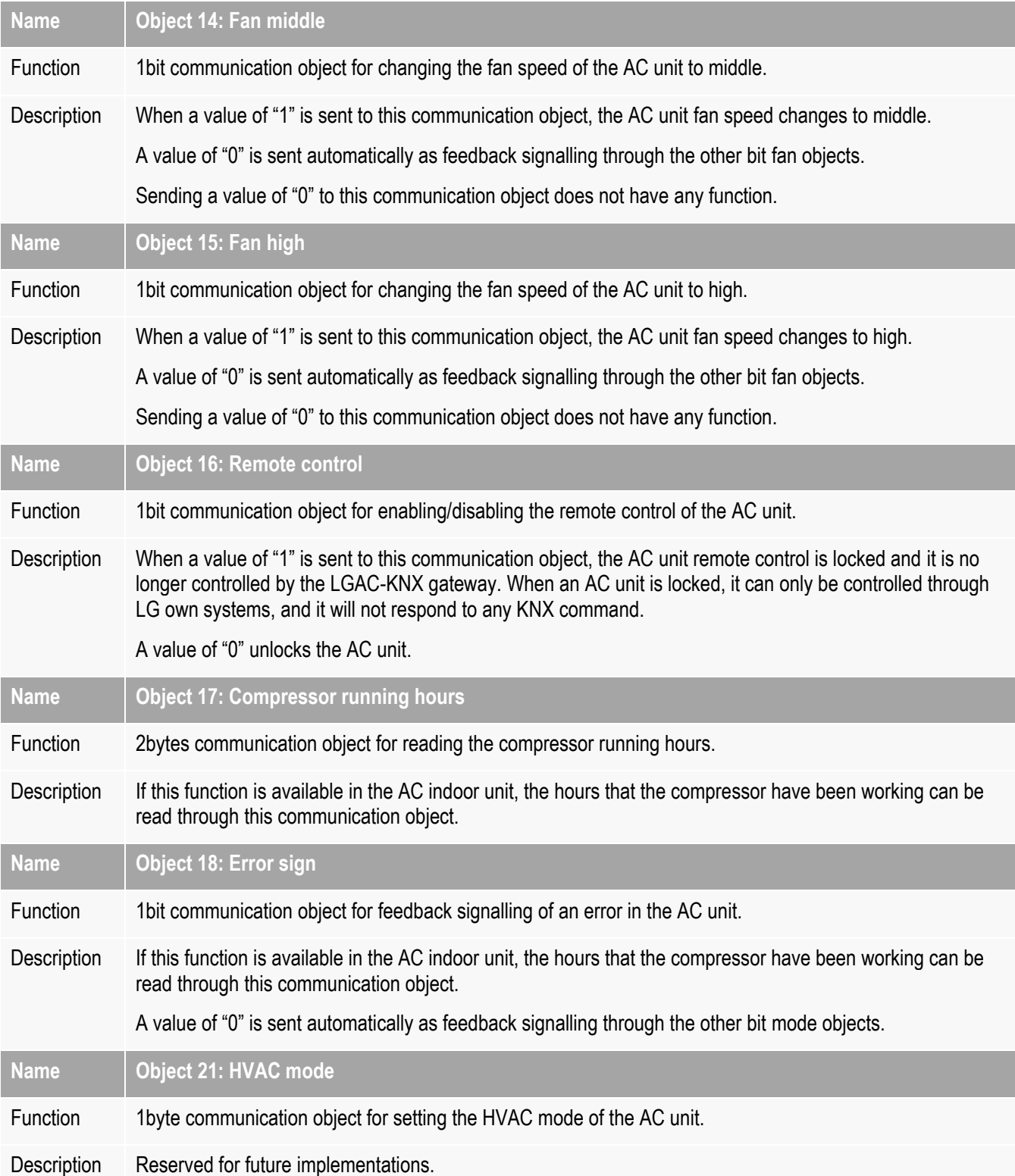

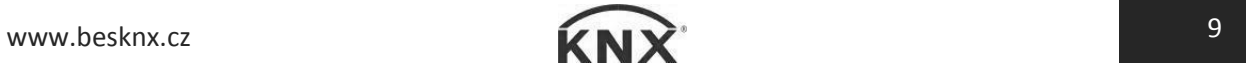

Programming manual v1.0

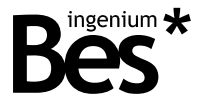

## <span id="page-10-0"></span>3.4.2 AC mode objects

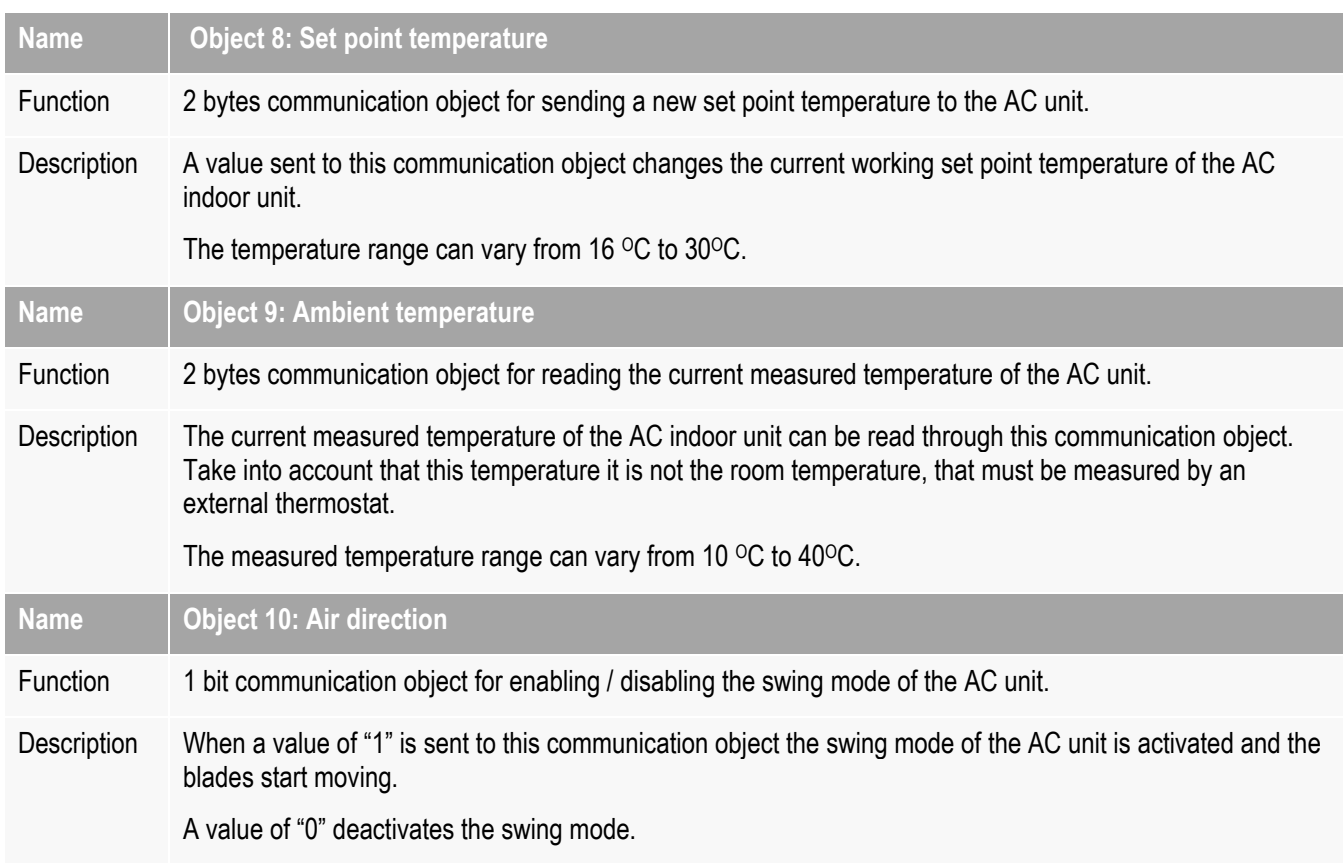

## <span id="page-10-1"></span>3.4.3 VENT mode objects

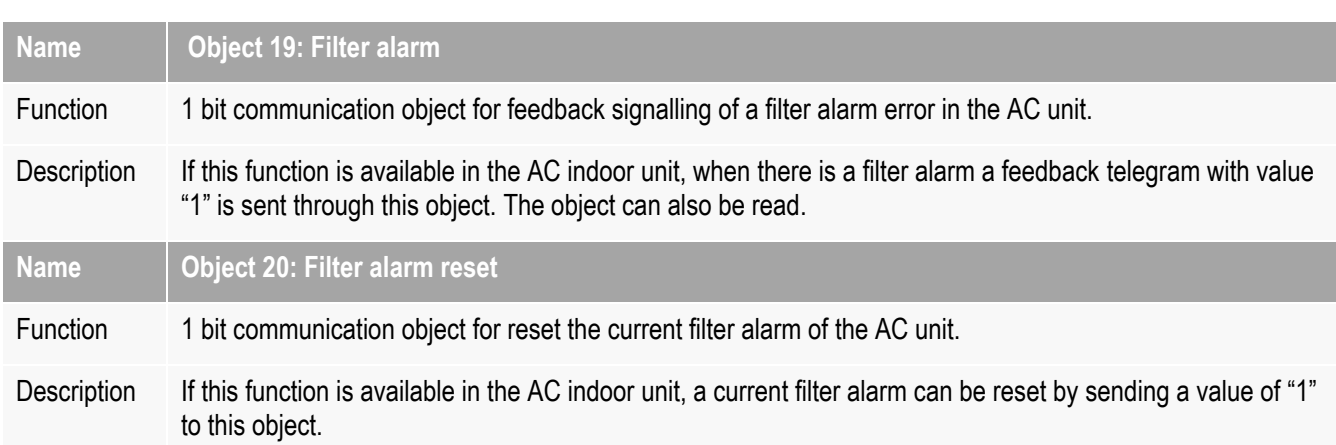

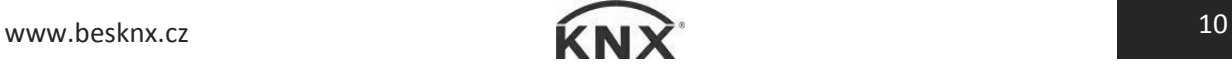

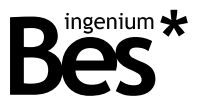

### <span id="page-11-0"></span>3.5 Parameters

The parameterization of the LGAC-KNX gateway is very simple. The configuration of the gateway do not need any connection to the LG HVAC installation or any AC unit parameterization.

The addressing and internal parameters definition of each indoor AC unit must be already done. The programmer must be provided of all this information and only needs to configure the gateway, setting how many AC indoor units exist, and what addresses do they have. After that, the programmer work is only the assignment of the communication objects to KNX group addresses.

#### <span id="page-11-1"></span>3.5.1 Address

Remember that the LGAC-KNX gateway is a device that allows to have more than one individual address. Each LG AC indoor unit is virtually represented in its memory as a KNX device with its own communication objects and individual address.

The parameter address defines which AC indoor unit will be controlled by this KNX virtual device.

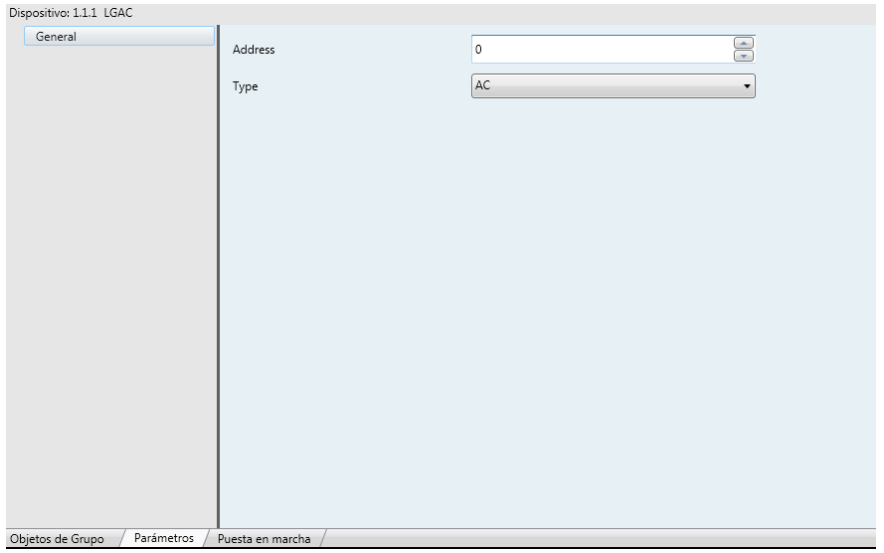

The programmer must add as much as LGAC-KNX virtual devices to the ETS project as LG AC indoor units there are modifying the address parameter in each one.

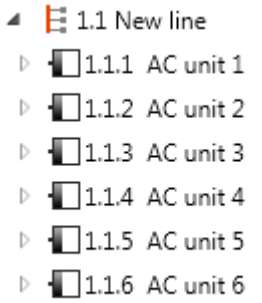

All of them will be programmed in the LGAC-KNX gateway. It is not possible to program more than one AC unit with the same address parameter (the second will overwrite the previous one).

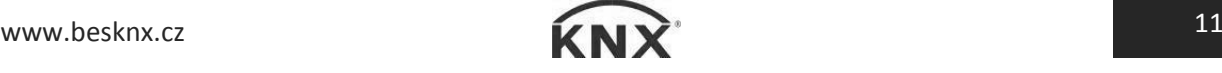

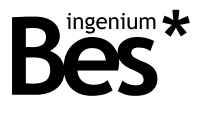

#### <span id="page-12-0"></span>3.5.2 Type

Use the type combo box to select the model of AC indoor unit which matches to the LG units that the gateway will be controlling. Depending on the type of unit selected there will be available different functionalities.

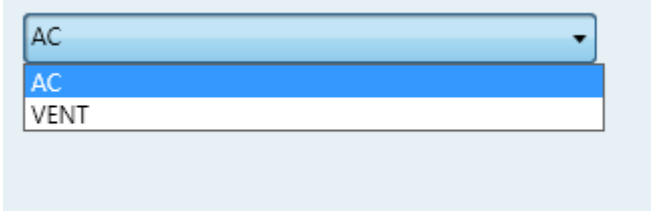

### <span id="page-12-1"></span>3.6 Restore factory settings

The LGAC-KNX Gateway allows to restore factory settings just using the programming button for the KNX individual address assignment which is located near to the KNX connector of the device.

To restore the factory settings it is necessary to remove the KNX BUS connector from the device, press the programming button and connect the KNX BUS again while holding the programming button for 5 seconds approximately. When the KNX red LED turns on, it indicates that the LGAC-KNX has been successfully restored, and it turns off again instantly when release the programming button.

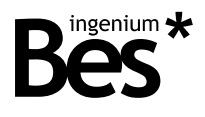

## <span id="page-13-0"></span>4 Installation

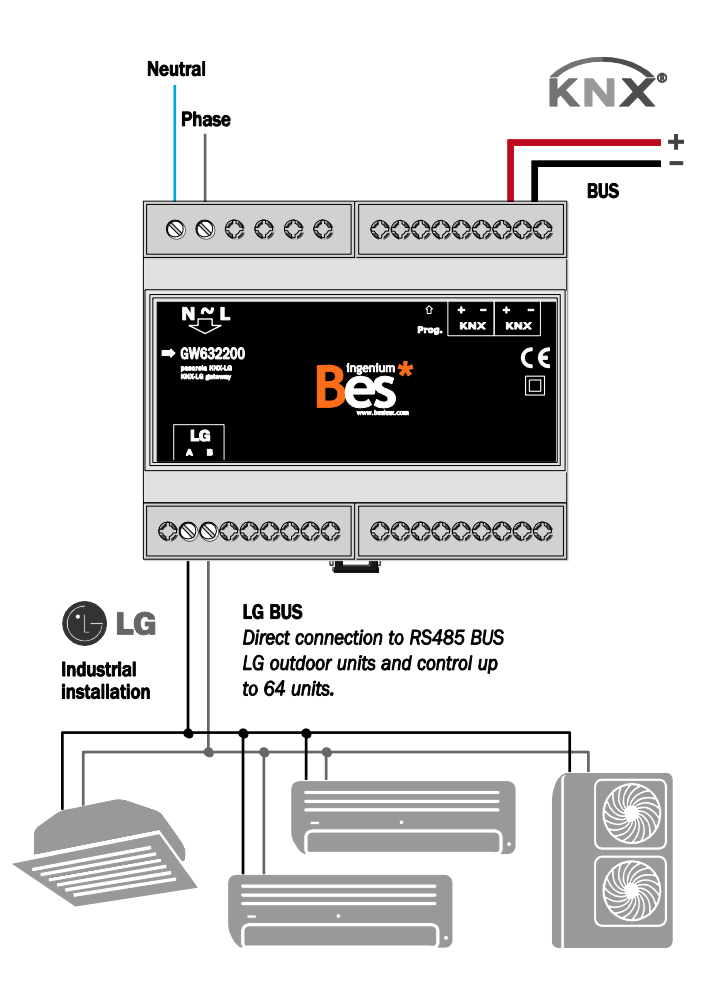

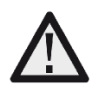

*Feed low voltage lines (BUS and inputs) in separate ducting to that of power (230V) and outputs to ensure there is enough insulation and avoid interferences.* 

*Do not connect the main voltages (230 V) or any other external voltages to any point of the BUS or inputs.* 

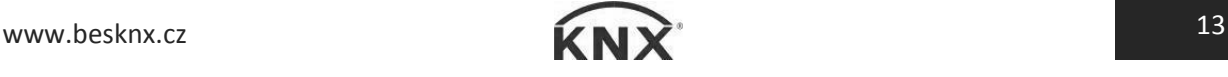

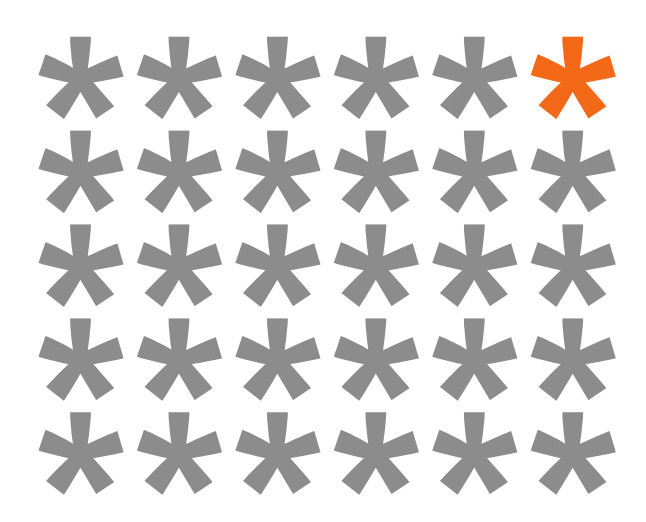

# **KNX products by ingenium**

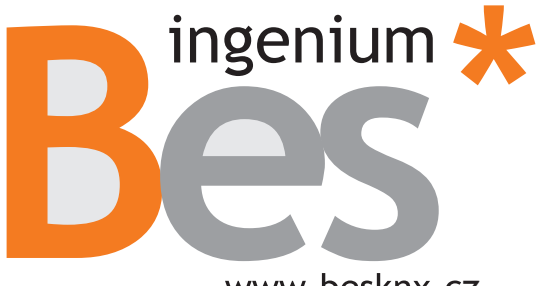

www.besknx.cz

Výhradní distributor pro ČR a SR:

**Stakohome Innovation s.r.o.**  Aloisovská 934/8, 198 00 Praha 9 Hloubětín Česká republika

stakoho **INNOVATION** 

Tel.: +420 226 517 522 Mob.: +420 777 780 384 info@besknx.cz www.besknx.cz

*Liability limitation: The present document is subject to changes or excepted errors. The contents are continuously checked to be according to the hardware and software but deviations cannot be completely excluded. Consequently any liability for this is not accepted. Please inform us of any suggestion. Every correction will be incorporated in new versions of this manual.* 

*Manual version: v1.0*